# **Service Provider Report (Illinois)**

Last Modified on 10/21/2024 8:22 am CDT

[Report](http://kb.infinitecampus.com/#report-logic) Logic | [Report](http://kb.infinitecampus.com/#report-editor) Editor | [Generate](http://kb.infinitecampus.com/#generate-the-service-provider-report) the Service Provider Report | Report [Layout](http://kb.infinitecampus.com/#report-layout)

#### **Tool Search:** Service Provider Report

The Service Provider Report collects student's Service Provider information, as recorded on the student's Enrollment record.

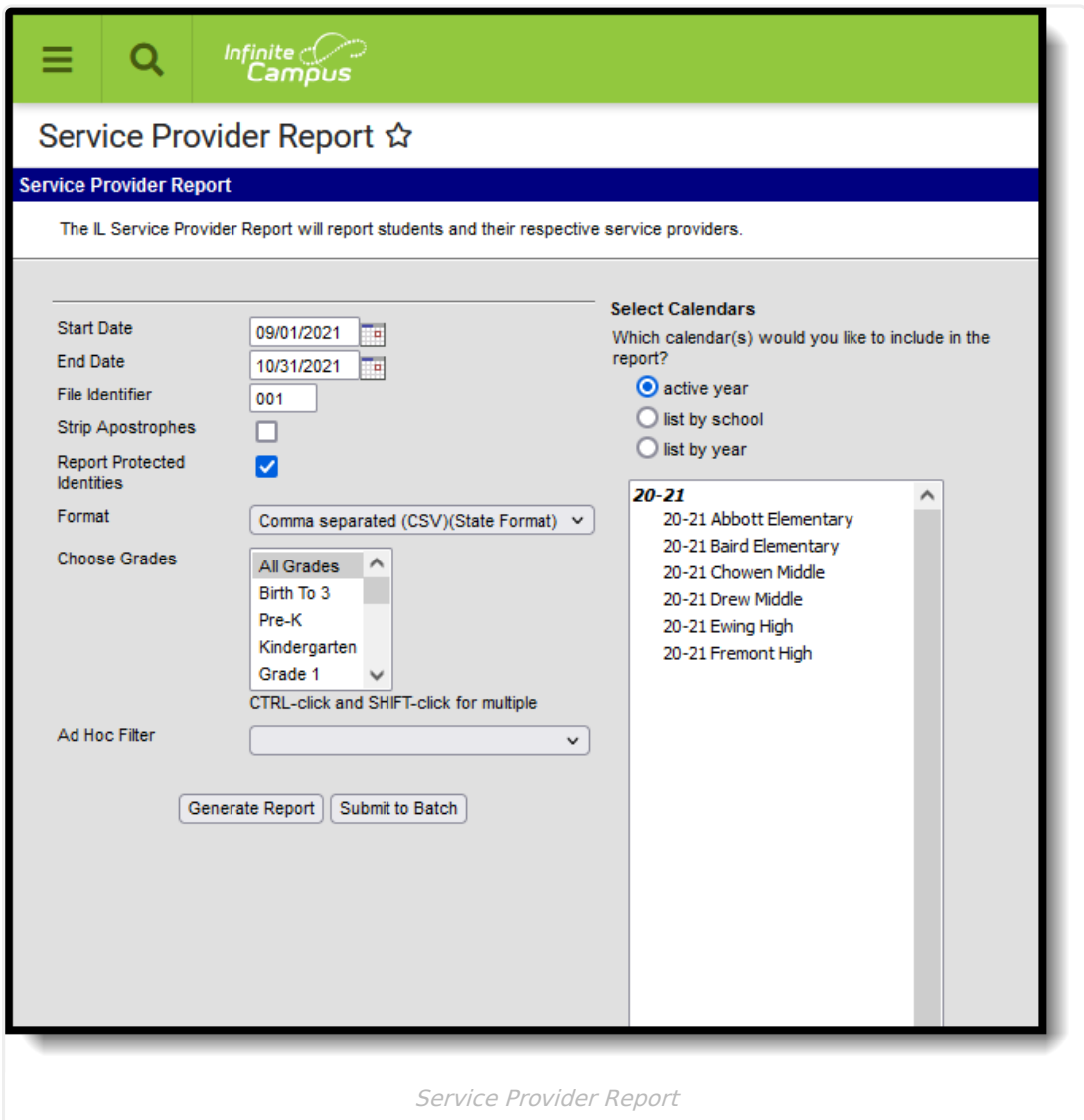

## **Report Logic**

Students who have an enrollment record (this includes primary, partial and special education [enrollments\)](https://kb.infinitecampus.com/help/illinois-enrollments-tab) where the Service Provider field is populated on the Special Ed Fields Enrollment Editor are included in the report. Enrollment dates must fall within the Start and End Dates entered on the extract editor.

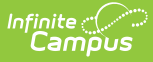

Values for the Service Provider field are populated in the Attribute [Dictionary](https://kb.infinitecampus.com/help/attribute-dictionary) within the **Enrollment** attribute.

Students are not included when:

- The Enrollment record is marked as No Show or as State Exclude.
- The Calendar of enrollment is marked as State Exclude.
- The Grade Level of enrollment is marked as State Exclude.

### **Report Editor**

The following fields are available for selection.

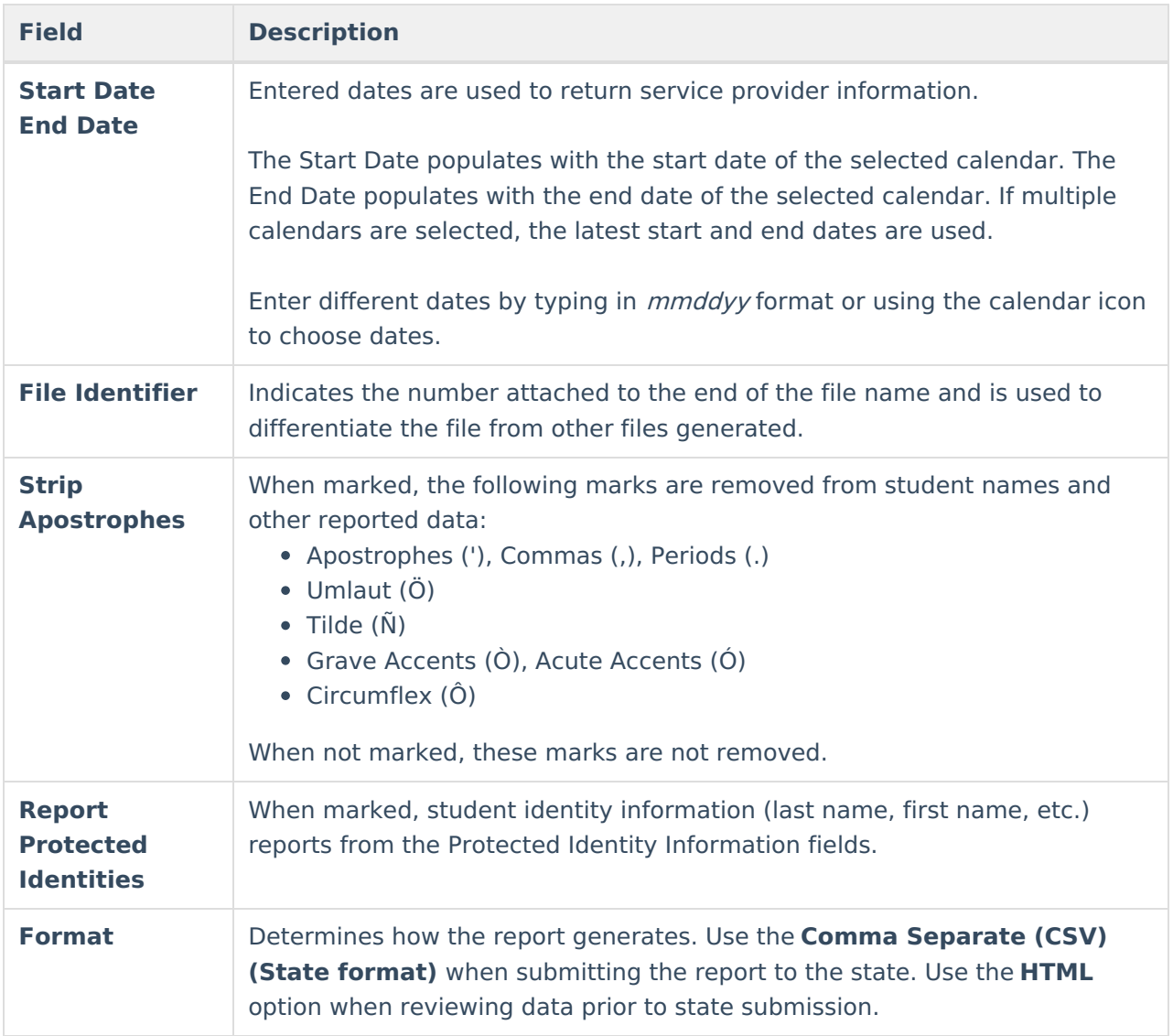

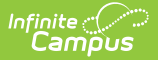

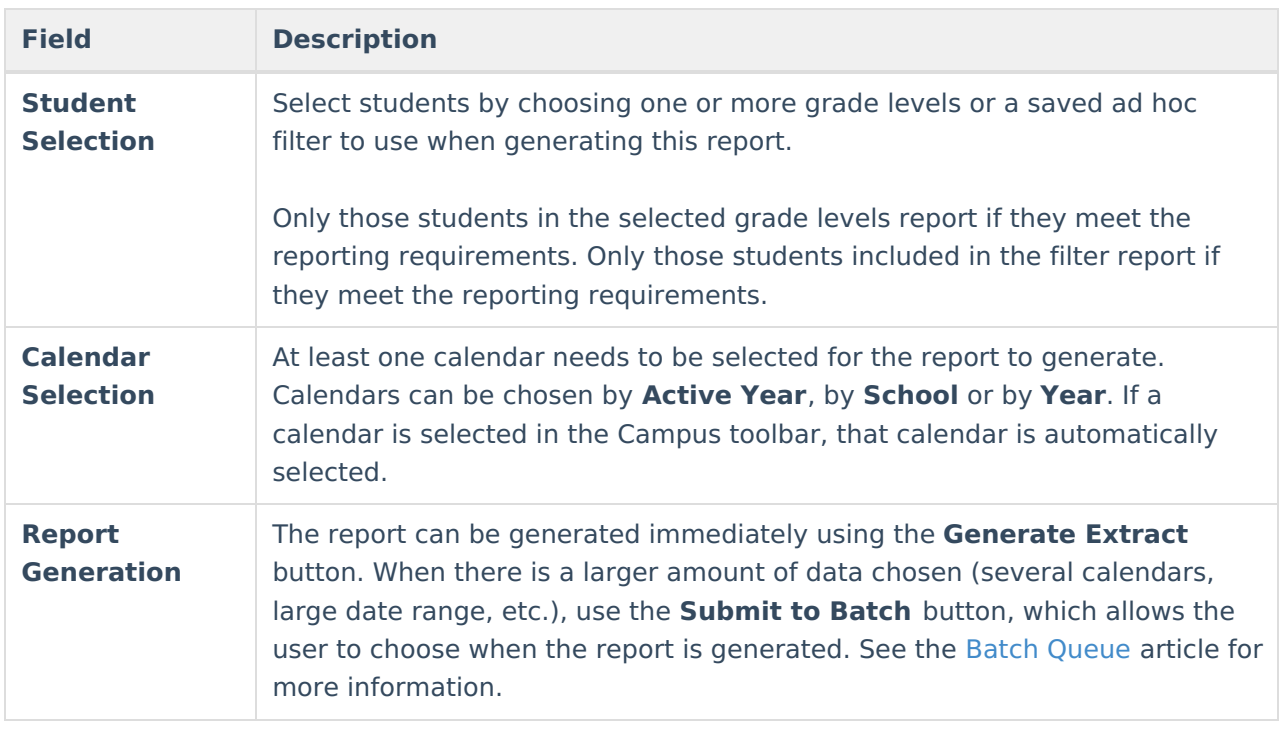

### **Generate the Service Provider Report**

- 1. Enter the **Start Date** and **End Date** required for the report.
- 2. Enter the **File Identifier** value.
- 3. If desired, mark the **Strip Apostrophes** checkbox.
- 4. If desired, mark the **Report Protected Identities** checkbox.
- 5. Select the desired **Format** for the report.
- 6. Select students by choosing **Grade Levels** or an **Ad hoc Filter** from the dropdown list.
- 7. Select the desired **Calendar(s)**.
- 8. Click the **Generate Report** button to display the results of the report immediately; click the **Submit to Batch** button to determine when the report generates.

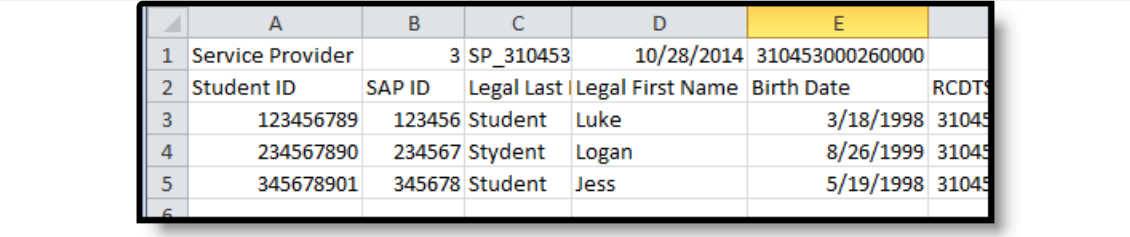

Service Provider Report - State Format (CSV)

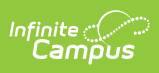

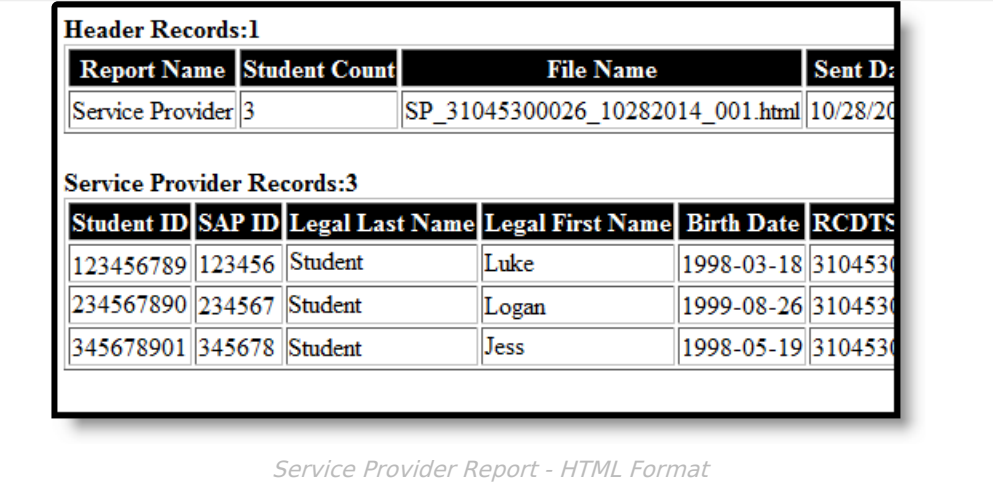

## **Report Layout**

#### **Report Header**

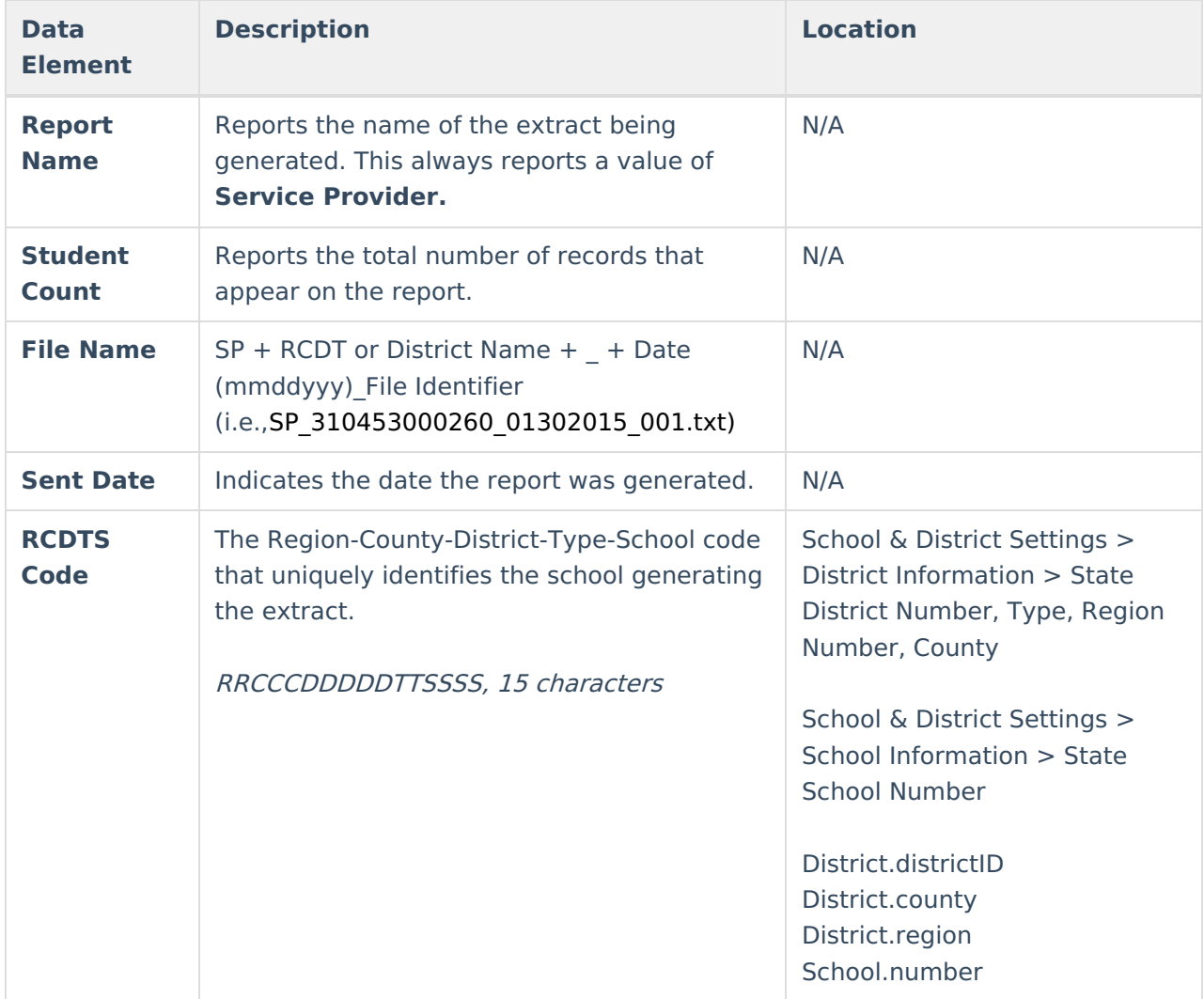

### **Report Layout**

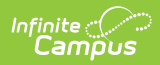

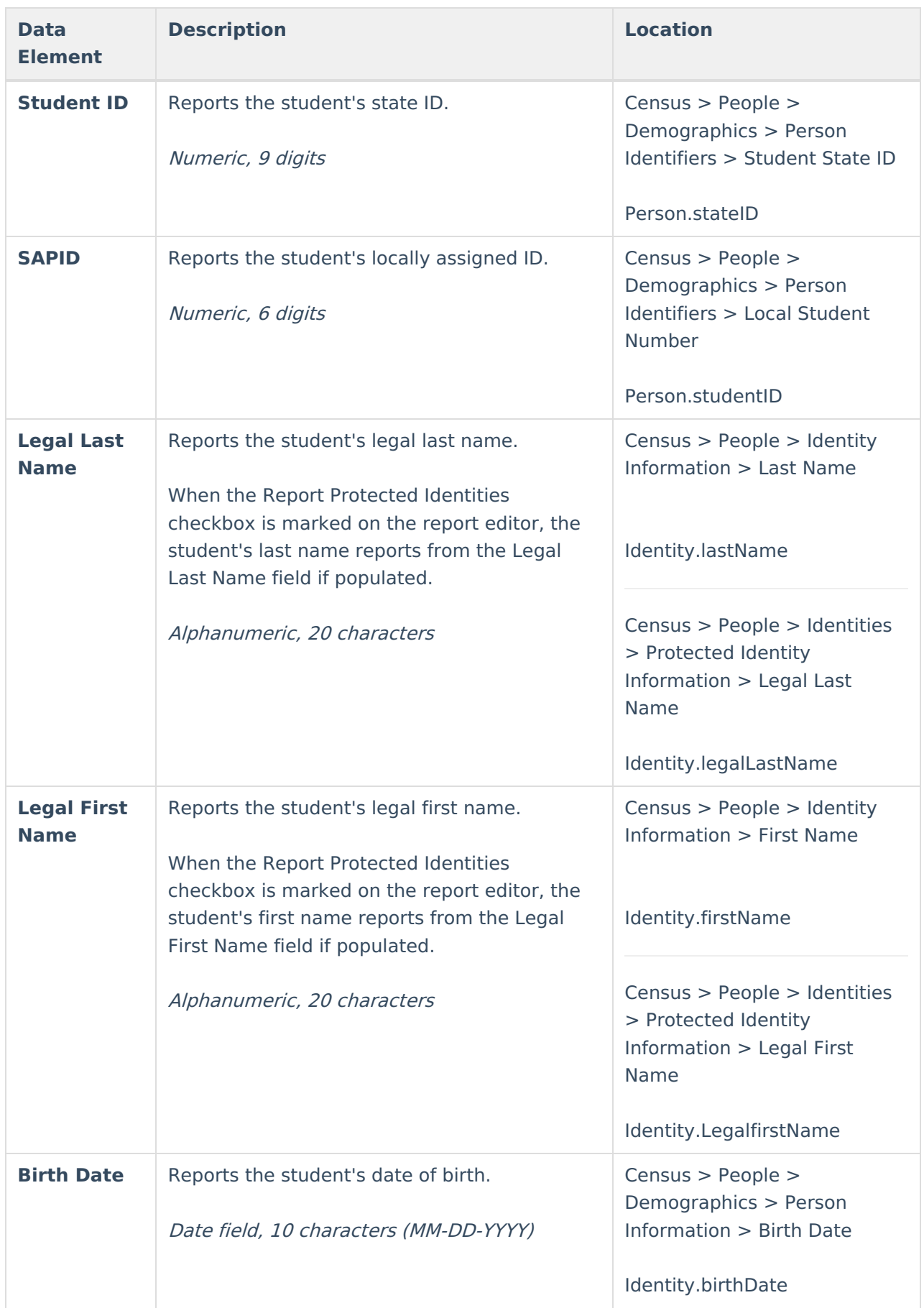

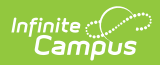

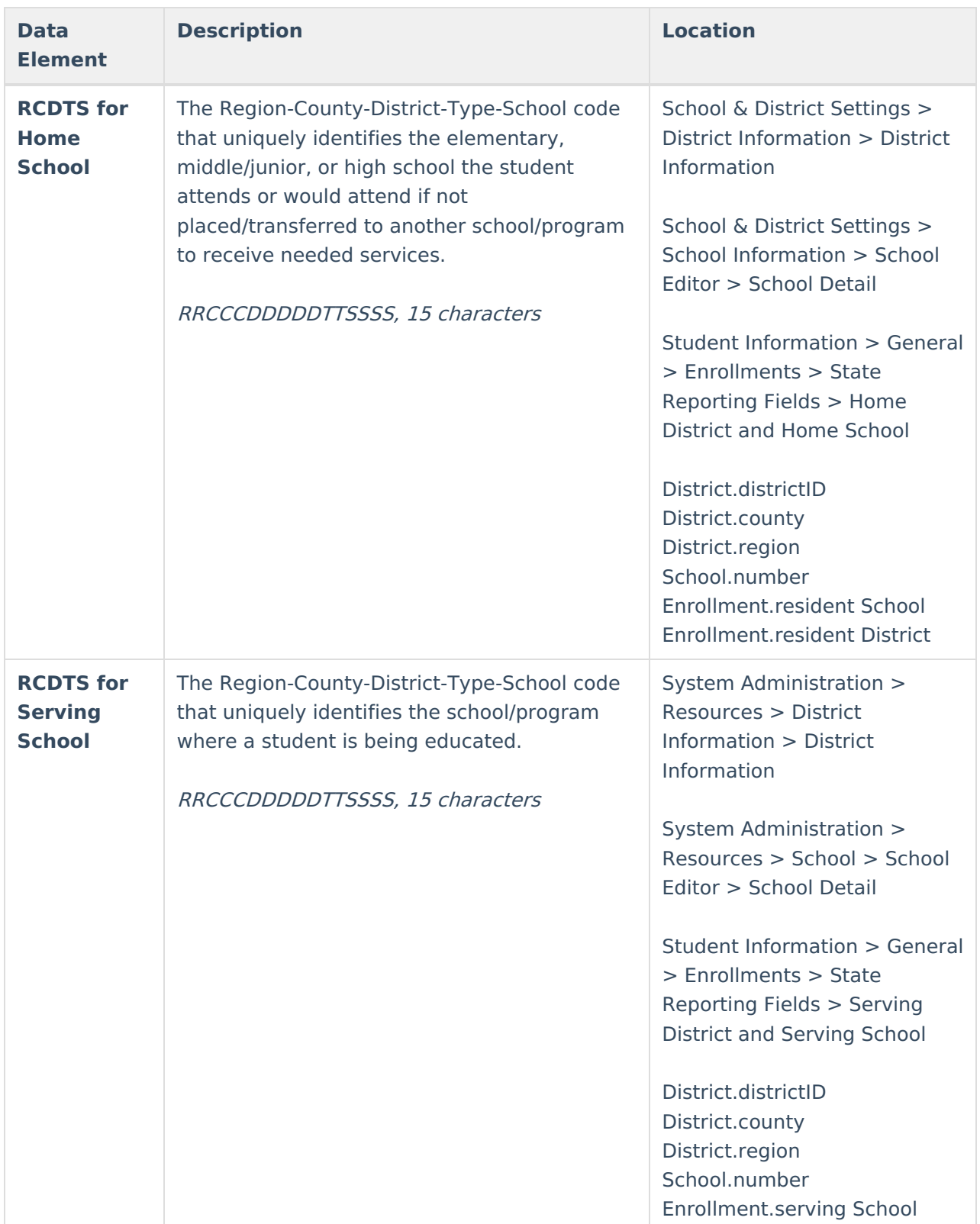

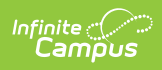

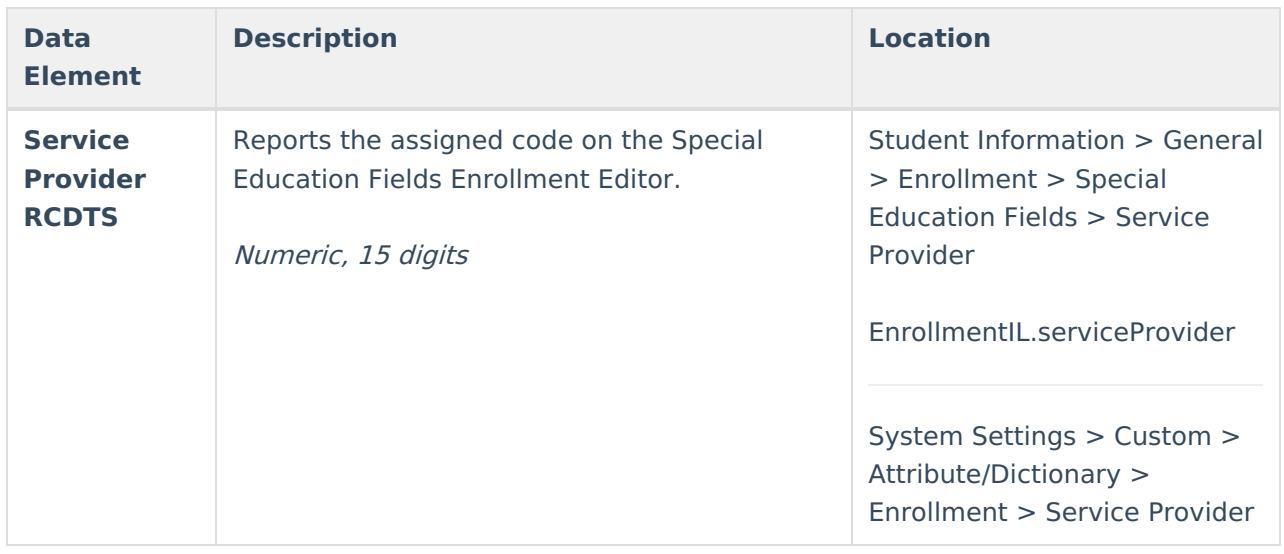